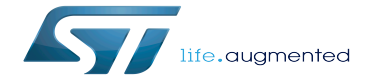

How to update U-Boot

How to update U-Boot

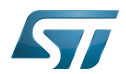

# **Contents**

Stable: 01.02.2021 - 17:27 / Revision: 01.02.2021 - 17:27

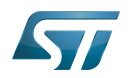

Stable: 01.02.2021 - 17:27 / Revision: 01.02.2021 - 17:27

A [quality version](https://wiki.st.com/stm32mpu-ecosystem-v2/index.php?title=How_to_update_U-Boot&stableid=76368) of this page, [approved](https://wiki.st.com/stm32mpu-ecosystem-v2/index.php?title=Special:Log&type=review&page=How_to_update_U-Boot) on 1 February 2021, was based off this revision.

This page explains how to manually update the [U-Boot](https://wiki.st.com/stm32mpu-ecosystem-v2/wiki/U-Boot_overview) binaries on an SD card or on the  $e$ •MMC.

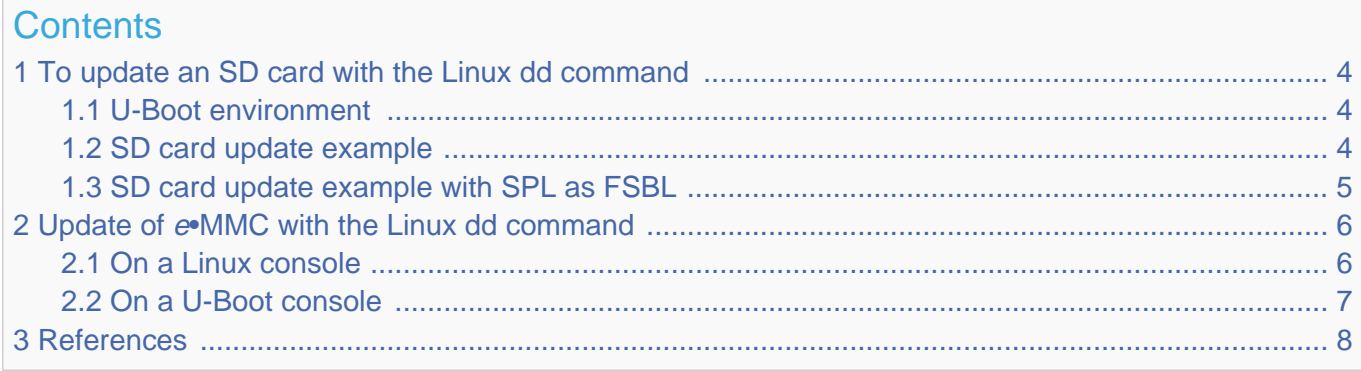

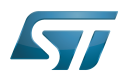

<span id="page-3-0"></span>1

# To update an SD card with the Linux dd command

When a Linux console has access to the SD card device partitions:

- on a Linux PC
	- with a card reader of this PC
	- through a USB connection to the target and the ums [command](https://wiki.st.com/stm32mpu-ecosystem-v2/wiki/How_to_use_USB_mass_storage_in_U-Boot) executed on a U-Boot console
- on target, with Linux console.

[The 3 first GPT partitions on the SD card](https://wiki.st.com/stm32mpu-ecosystem-v2/wiki/STM32MP15_Flash_mapping#SD_card_memory_mapping) are:

- 1. FSBL1
- 2. FSBL2
- 3. SSBL

See Boot chain overview for the bootloader definitions.

You can use the Linux dd command to copy the FSBL and SSBL directly to the correct partition:

**PC \$>** dd if=**<file>** of=/dev/**<dev>** conv=**fdatasync**

<dev> is:

- mmcblk<X>p<n>: PC-embedded card reader case or target Linux console
- sd<X><n>: USB-connected SD card reader case

where  $\langle x \rangle$  is the ID of the device, and  $\langle n \rangle$  the ID of the partition.

Note: the dd option conv=fdatasync is used to force synchronous copying.

#### <span id="page-3-1"></span>U-Boot environment 1.1

The U-Boot environment is saved at the end of the U-Boot partition, named "ssbl":  $ID = 3$ .

To clear this environment, erase the U-Boot partition before any update; for example, by writing 0 to this partition:

**PC \$>** dd if=/dev/zero of=/dev/mmcblk**<X>**p**3** conv=fdatasync

**PC \$>** dd if=/dev/zero of=sd**<X>3** conv=fdatasync

#### <span id="page-3-2"></span>SD card update example 1.2

The internal card reader is /dev/mmcblk0 or for a target Linux console, GPT partition <n> is /dev/mmcblk0p<n>:

**PC \$>** dd if=**tf-a.stm32** of=**/dev/mmcblk0**p1 conv=fdatasync **PC \$>** dd if=**tf-a.stm32** of=**/dev/mmcblk0**p2 conv=fdatasync **PC \$>** dd if=/dev/zero of=**/dev/mmcblk0**p3 conv=fdatasync **PC \$>** dd if=**u-boot.stm32** of=**/dev/mmcblk0**p3 conv=fdatasync

Alternatively, with U-Boot console, dev =  $0$  (SD card device on ST Microelectronics board), GPT partition <n> is /dev/sda<n>

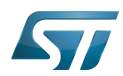

```
Board $> mmc dev 0
Board $> ums 0 mmc 0
PC $> dd if=tf-a.stm32 of=/dev/sda1 conv=fdatasync
PC $> dd if=tf-a.stm32 of=/dev/sda2 conv=fdatasync
PC $> dd if=/dev/zero of=/dev/sda3 conv=fdatasync
PC $> dd if=u-boot.stm32 of=/dev/sda3 conv=fdatasync
```
#### <span id="page-4-0"></span>SD card update example with SPL as FSBL 1.3

The USB card reader is /dev/sdb, GPT partition <n> is /dev/sdb<n>:

**PC \$>** dd if=**u-boot-spl.stm32** of=**/dev/sdb1** conv=fdatasync **PC \$>** dd if=**u-boot-spl.stm32** of=**/dev/sdb2** conv=fdatasync **PC \$>** dd if=/dev/zero of=**/dev/sdb3** conv=fdatasync **PC \$>** dd if=**u-boot.img** of=**/dev/sdb3** conv=fdatasync

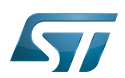

## <span id="page-5-0"></span>Update of e•MMC with the Linux dd command 2

The same command, dd, can be used to update  $e \cdot MMC$  memory mapping:

- SSBL U-Boot is the first GPT partition in the e•MMC user area
- FSBL = TF-A (or SPL) is saved at the beginning of the e•MMC boot partition

The user needs to select the  $e$ •MMC hardware partition to update: user data, boot1, or boot2.

#### <span id="page-5-1"></span>On a Linux console 2.1

If dev =  $mmcb$  for  $e \cdot MMC$  device (default on ST Microelectronics board)

The boot partitions are available in /dev/**mmcblk1**boot0 and /dev/**mmcblk1**boot1 <sup>[\[1\]](#page-7-1)</sup>.

The user perhaps needs to allow access, for example with:

**Board \$>** echo 0 > /sys/class/block/**mmcblk1boot0**/force\_ro

The mmc tools allow the boot partition to be selected  $[2]$ .

The STM32MP15x ROM code requires:

 $\epsilon$ send\_ack $>$  =1

the eMMC boot configuration is: 1 wire configuration and 25 MHz, it is done with the command:

```
Board $> mmc bootbus set single_backward x1 x1 dev/mmcblk1
```
To update TF-A in boot1 and select this boot partition:

```
Board $> dd if=tf-a.stm32 of=/dev/mmcblk1boot0 conv=fdatasync
Board $> mmc bootpart enable 1 1 /dev/mmcblk1
```
To update TF-A in boot2 and select this boot partition:

**Board \$>** dd if=**tf-a.stm32** of=/dev/**mmcblk1boot1** conv=fdatasync **Board \$>** mmc bootpart enable **2** 1 /dev/**mmcblk1**

To update U-Boot in the first GPT partition:

```
Board $> dd if=/dev/zero of=/dev/mmcblk1p1 conv=fdatasync
Board $> dd if=u-boot.stm32 of=/dev/mmcblk1p1 conv=fdatasync
```
See also  $^{[3]}$  $^{[3]}$  $^{[3]}$ .

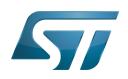

#### <span id="page-6-0"></span>On a U-Boot console 2.2

The e•MMC update is done with the ums [command](https://wiki.st.com/stm32mpu-ecosystem-v2/wiki/How_to_use_USB_mass_storage_in_U-Boot) and the targeted e•MMC HW partition is selected in U-Boot by the third parameter partition\_access of command **mmc partconf**:

- 0: user data partition
- 1: boot partition 1

```
• 2: boot partition 2
```
**Board \$>** help mmc

```
 ...
mmc bootbus dev boot bus width reset boot bus width boot mode
- Set the BOOT BUS WIDTH field of the specified device
mmc bootpart-resize <dev> <br/> <br/>boot part size MB> <RPMB part size MB>
- Change sizes of boot and RPMB partitions of specified device
 mmc partconf dev [boot_ack boot_partition partition_access]
- Show or change the bits of the PARTITION_CONFIG field of the specified device
```
For example:

```
* dev = 1 (e•MMC device on ST Microelectronics board)
* boot_ack=1 (Boot Acknowledge is needed by ROM code) 
* boot_partition = 1 (Boot partition 1 enabled for boot)
 partition_access = 0 (No access to boot partition - default)
* or partition_access = 1 (R/W boot partition 1)
```
And on a PC, the mass storage is mounted as /dev/sda

To update FSBL=TF-A, select the boot1 HW partition and come back to the user area at the end.

```
Board $> mmc dev 1
Board $> mmc partconf 1 1 1 1
Board $> ums 0 mmc 1
PC $> dd if=tf-a.stm32 of=/dev/sda conv=fdatasync
Board $> mmc partconf 1 1 1 0
```
To update SSBL = U-Boot in the first GPT partition in the user partition

```
Board $> mmc dev 1
Board $> ums 0 mmc 1
PC $> dd if=u-boot.stm32 of=/dev/sda1 conv=fdatasync
```
Before the first boot, select the  $e \cdot MMC$  correct boot configuration (1 wire, 25 MHz) with the command:

**Board \$>** mmc bootbus **1** 0 0 0

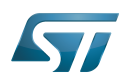

### <span id="page-7-0"></span>**References** 3

Please refer to the following links for additional information:

- <span id="page-7-1"></span> $\bullet$ <https://www.kernel.org/doc/Documentation/mmc/mmc-dev-parts.txt>
- <span id="page-7-2"></span> $\bullet$ <https://manpages.debian.org/buster/mmc-utils/mmc.1.en.html>
- <span id="page-7-3"></span> $\bullet$ <https://www.emcraft.com/som/stm32mp1/booting-linux-from-emmc>

SD memory card (<https://www.sdcard.org>)

MultimediaCard

 $\text{Linux}^{\circledR}$  is a registered trademark of Linus Torvalds.

Das U-Boot -- the Universal Boot Loader (see [U-Boot\\_overview](https://wiki.st.com/stm32mpu-ecosystem-v2/wiki/U-Boot_overview))

Second Stage Boot Loader

First Stage Boot Loader

GUID Partition Table

Secondary Program Loader, Also known as U-Boot SPL

Trusted Firmware for Arm Cortex-A

Read Only

Read Only Memory

former spelling for e•MMC ('e' in italic)